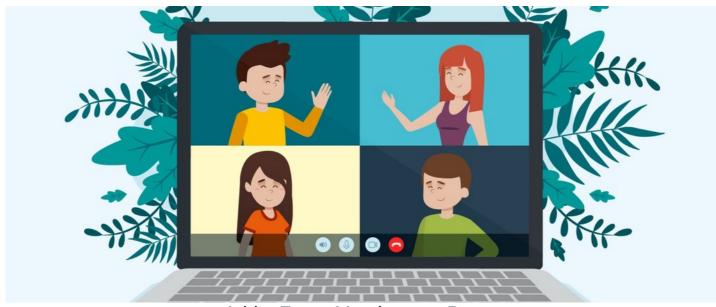

Add a Zoom Meeting to a Page

Embedding a Zoom meeting into a Pages page can be a useful thing for things like webinars, recurring departmental meetings or an open 'break room', which people can drop in and out from.

## Sounds good! How do I do that?

To add this to a page, you simply need to add an **Embed** component and use the following **code**:

<iframe allow="microphone; camera" style="border: 0; height: 100%; left: 0; position: absolute; top: 0; width: 100%;"
src="https://success.zoom.us/wc/join/{meeting ID}" frameborder="0"></iframe>

Make sure you use the correct meeting ID instead of the curly brackets, resize the component to a nice size and you're good to go!

Users will be required to either login within the embedded screen or they can join as a guest if this is configured to be allowed in the meeting's settings.

Keep in mind that this will work best for a permanent meeting ID, otherwise, the Pages editor will need to manually update the component's code for each new meeting.

## Visual guide

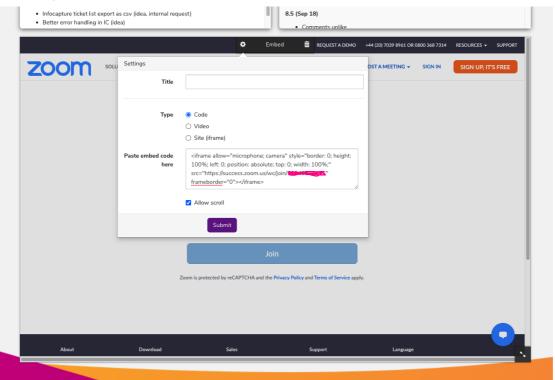

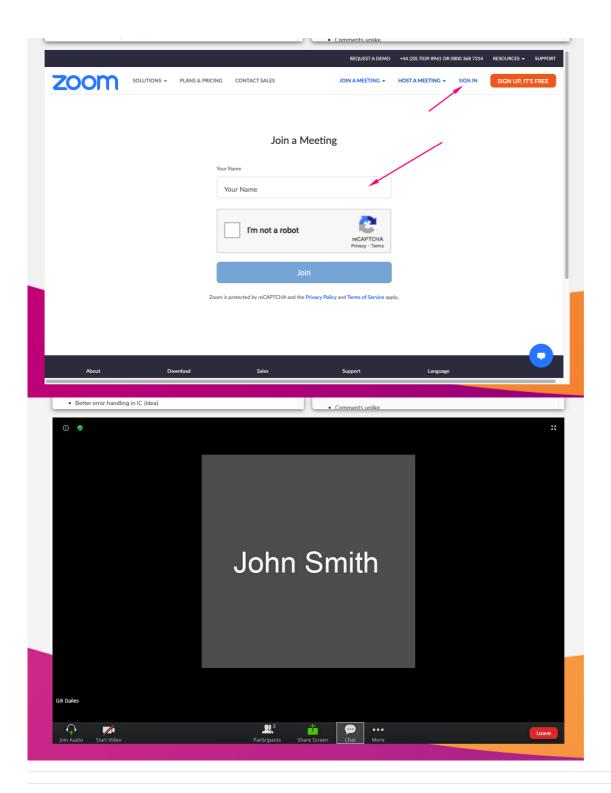

Created on 6 August 2020 by Hannah Door. Last modified on 1 December 2023 Tags: embed, integration, pages, tips, zoom